#### **LAB GUIDE**

# **Monitoring CX Devices**

a Hewlett Packard Enterprise company

 $\sim$ 

**IMPORTANT! THIS GUIDE ASSUMES THAT THE AOS-CX OVA HAS BEEN INSTALLED AND WORKS IN GNS3 OR EVE-NG. PLEASE REFER TO GNS3/EVE-NG INITIAL SETUP LABS IF REQUIRED.**  . . . . . . . . . . . . . .

. . . . . . . . . . . . . . . . . . . .

**ALCOHOL:** 

 $-100 - 100 = 0$ 

 $\sim$ 

. . . . . . . . . . . . . . . .

 $\sim$  $\sim$ 

 $\sim$   $\sim$   $\sim$ 

**AT THIS TIME, EVE-NG DOES NOT SUPPORT EXPORTING/IMPORTING AOS-CX STARTUP-CONFIG. THE LAB USER SHOULD COPY/PASTE THE AOS-CX NODE CONFIGURATION FROM THE LAB GUIDE AS DESCRIBED IN THE LAB GUIDE IF REQUIRED.**

. . . . . .

## **TABLE OF CONTENTS**

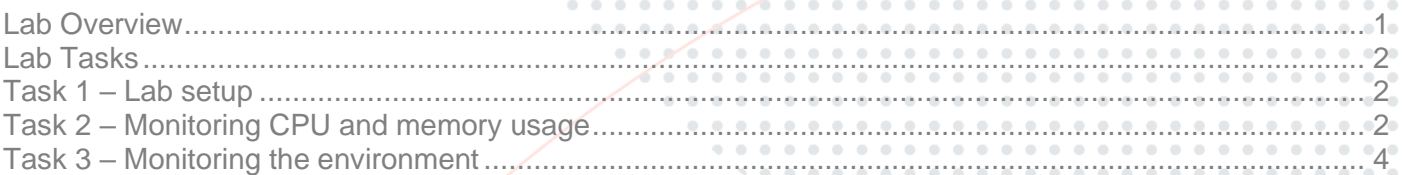

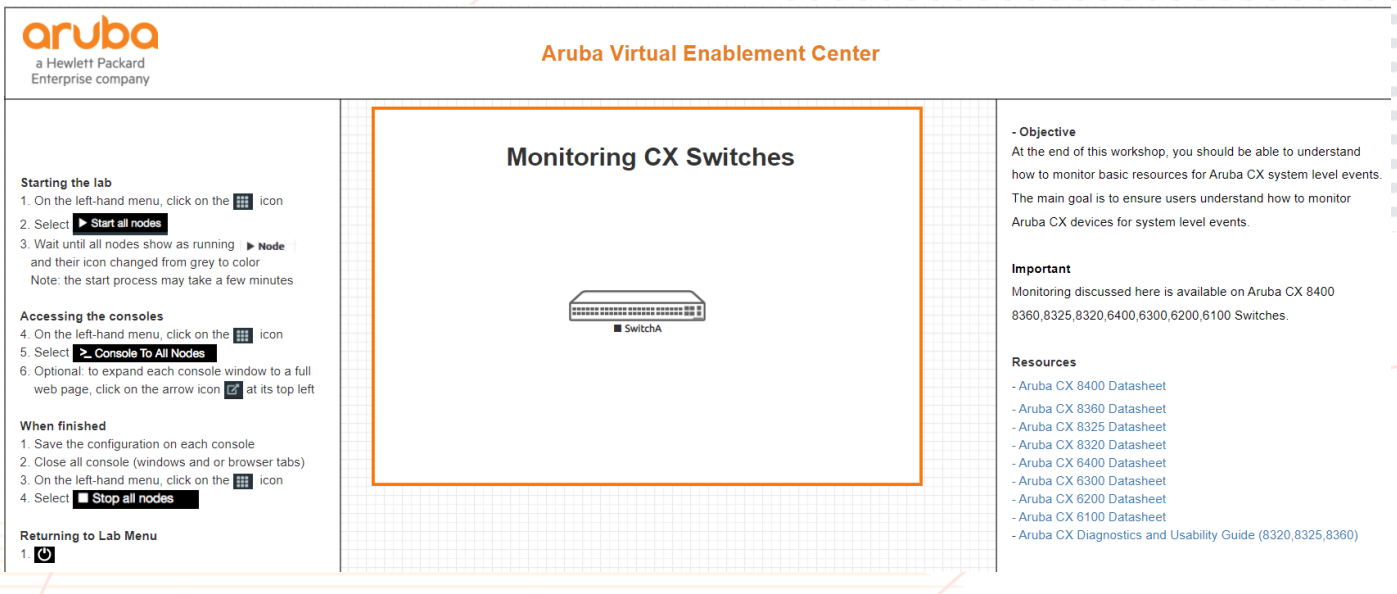

### <span id="page-0-0"></span>**Lab Overview**

At the end of this workshop, you should be able to understand how to monitor resources for Aruba CX system level events.

The main goal is to ensure users understand how to monitor CX devices for system level events.

This lab guide will discuss the various ways users can monitor CX resources as well as the switch operating environment.

Examples of the types of monitoring discussed in this guide are as follows:

- Monitoring CPU/memory usage
	- o Top CPU
	- o Top Memory

<span id="page-1-0"></span>**Lab Guide** Understanding basic device monitoring on CX o Show system resource-utilization • Monitoring the environment o Show boot-history o Show events ? o Show capacities o Show capacities-status o Show environment (Fan / Temp / Power-Supply) o Show tech **Lab Tasks** Task 1 – Lab setup • Change hostname as desired: hostname … Task 2 – Monitoring CPU and memory usage For this task use the Top and Show commands to monitor and review CPU, memory, and system resource utilization. Log into the console and run the following commands: • To view CPU utilization type: o top cpu switch# top cpu top - 20:43:01 up 2:03, 1 user, load average: 0.09, 0.14, 0.11

<span id="page-1-2"></span><span id="page-1-1"></span>Tasks: 175 total, 2 running, 144 sleeping, 0 stopped,<br>%Cpu(s): 0.0 us, 10.0 sy, 0.0 ni, 90.0 id, 0.0 wa, 0.0  $0$  zombie 0.0 wa, 0.0 hi, 0.0 si,  $0.0st$ 626864 free, 928284 used, KiB Mem : 2045580 total, 490432 buff/cache KiB Swap:  $0$  total,  $0$  free,  $0$  used. 1008200 avail Mem PR PID USER VIRT SHR S %CPU %MEM TIME+ COMMAND **NT RES** 579 root 20  $\Theta$ 126772 17140 7140 S  $9.1 \t0.8$ 0:14.58 /usr/bin/hpe-mvrpd --detach --pidfile -vS+ 18864 admin 15616 2196 1764 R  $9.1$ 0:00.02 /usr/bin/top -b -n 2 -c -o %CPU -w 110 -d+ 20  $\Theta$  $\theta$ . 1 20  $\Theta$ 31192 5872 3400 S  $0.3$  $0:05.68$  $1$  root  $\theta$ . $\theta$ /sbin/init 2 root 20  $\Theta$  $\Theta$  $\Theta$  $0<sup>5</sup>$  $0.0$  $0.0$ 0:00.00 [kthreadd] 4 root  $0 - 20$ Θ  $\Theta$  $0$  I  $\Theta$  .  $\Theta$  $\Theta$  .  $\Theta$ 0:00.00 [kworker/0:0H]  $0 - 20$  $0:00.00$ 6 root  $_{\Theta}$ Θ  $0$  I  $\theta$ . $\theta$  $\theta$  .  $\theta$ [mm percpu\_wq] 20  $0:01.08$  [ksoftirgd $\overline{0}$ ] 7 root  $\Theta$  $\Theta$  $\Theta$  $0<sup>5</sup>$  $\theta$ . $\theta$  $\theta$ . $\theta$ 20  $0:32.08$ 8 root  $\Theta$  $\Theta$ Θ ΘR  $\theta$ . $\theta$  $\theta$ . $\theta$ [rcu\_preempt] 9 root 20  $\Theta$  $\Theta$ Θ  $0$  I  $\theta$  .  $\theta$  $\theta$  .  $\theta$  $0:00.17$ [rcu sched]  $[rcu$  bh] 10 root 20  $_{\Theta}$ Θ Θ  $0$  I  $\theta$ . $\theta$  $\theta$ . $\theta$  $0:00.00$  $0:00.00$ 11 root  $_{\tiny{\textregistered}}$  $\Theta$  $_{\Theta}$  $0<sup>5</sup>$  $\theta$ . $\theta$  $\theta$ . $\theta$ rt [migration/0] 12 root rt  $\Theta$  $\Theta$  $\Theta$  $0<sup>5</sup>$  $\theta$ . $\theta$  $0.0$  $0:00.01$ [watchdog/0] 13 root 20  $\Theta$  $_{\Theta}$ Θ  $0<sup>5</sup>$  $\theta$ . $\theta$  $\theta$  .  $\theta$  $0:00.00$  $[cpuhp/0]$ 14 root 20  $\Theta$  $_{\Theta}$  $_{\Theta}$  $0<sub>S</sub>$  $\theta$  .  $\theta$  $\Theta$  .  $\Theta$  $0:00.00$ [kdevtmpfs]  $0 - 20$  $\theta$ . $\theta$  $0:00.00$ [netns] 15 root Θ Θ 0 I  $\theta$ . $\theta$ 17 root 20  $\Theta$  $\Theta$ Θ  $050.000.0$ 0:00.00 [khungtaskd]  $MORE$ next page: Space, next line: Enter, quit: q

 $with the$ 

• To view Memory utilization type:

o top memory

**Lab Guide** Understanding basic device monitoring on CX switch# top memory top - 20:48:48 up 2:09, 1 user, load average: 0.10, 0.13, 0.10 1 running, 144 sleeping, 0 stopped, 0 zombie<br>9.1 sy, 0.0 ni, 81.8 id, 0.0 wa, 0.0 hi, 0.0 si, 0.0 st<br>0 total, 624964 free, 928468 used, 492148 buff/cache Tasks: 175 total, %Cpu(s): 9.1 us, 9.1 sy,<br>%Cpu(s): 9.1 us, 9.1 sy,<br>KiB Mem : 2045580 total, 0 total,  $0$  free, 0 used. 1006948 avail Mem KiB Swap: SHR S %CPU %MEM PID USER PR NI VIRT **RES** TIME+ COMMAND 20 431540 1018 root 80196 33148 S 0.0 3.9 0:24.45 /usr/bin/prometheus --storage.tsdb.retent+  $\Theta$ 569 root 20  $_{\tiny{\textregistered}}$ 547344 79708 19656 S  $0.0 3.9$ 0:06.73 /usr/bin/hpe-restd 6672 root 20  $\Theta$ 772700 59708 8036 S  $0.0 2.9$ 0:11.46 /usr/sbin/simple switch -i 64@veth250 --t+ 6975 root  $\Theta$ 631236 30488 S 0:53.36 /usr/bin/hpe-routing --detach --pidfile -+  $20$ 57312  $\theta$ . $\theta$  $2.8$ 6664 root 20  $\Theta$ 540420 53376 37220 S  $0.0$  $2.6$ 0:32.69 /usr/sbin/ops-switchd --no-chdir --pidfil+ 462696 48904  $0:01.26 - vtysh$ 8449 admin 20  $\Theta$ 25092 S  $\theta$ . $\theta$  $2.4$  $1015$   $root$ 20  $\Theta$ 361372 47152 15892 S  $\theta$ . $\theta$  $2.3$ 0:07.83 /usr/bin/hpe-tsdbd  $2.2$ 334 root 20  $\Theta$ 155660 44492 7352 S Θ.Θ 0:07.36 python /usr/bin/dhcp\_server\_adapter 1292 root 20 0 161844 44148 5004 S  $\theta$ . $\theta$  $2.2$ 0:10.72 python /usr/bin/ops\_mgmtintfcfg --detach + 0:13.49 /usr/bin/hpe-pvstd --detach --pidfile -vS+<br>0:02.65 /usr/bin/hpe-pvstd --detach --pidfile -vS+ 583 root 20  $\Theta$ 237208 41812 8484 S  $0.0$  $2.0$ 491876 36864 12544 S  $0.0 1.8$ 6311 root 20  $\Theta$ 6833 root 20  $\Theta$ 521380 35616 12828 S 0.0 1.7 0:04.25 /usr/bin/hpe-policyd 6299 root 20  $\Theta$ 564056 35272 11816 S  $0.0 1.7$ 0:03.15 /usr/bin/hpe-config ckptpostcfg  $\Theta$ 272016 26664 14304 S  $0.0 1.3$ 0:02.21 /usr/bin/port-accessd --detach --pidfile + 6983 root 20 0:10.93 /usr/bin/pimd --detach --pidfile -vSYSL0G+  $\Theta$ 175288 20328 15164 S  $0.0 1.0$ 707 root 20 6306 root 20  $\Theta$ 219856 20312 7928 S  $0.0 1.0$ 0:01.11 /usr/bin/simplivityd 0:03.45 /usr/bin/captiveportald --pidfile -vSYSL0+ 7385 root 20  $\Theta$ 197124 18760 13284 S 0.0 0.9 0 740188 18084 12508 S 0.0 0.9 645 root 20 1:57.88 /usr/bin/ndmd --pidfile -vSYSLOG:INFO -- MORE --, next page: Space, next line: Enter, quit: q . . . . . . . . . .

• To view system resource-utilization type:

o show system resource-utilization

switch# show system resource-utilization

System Resources: Processes: 162 CPU usage(%): 1 Memory usage(%): 50 Open FD's: 1574

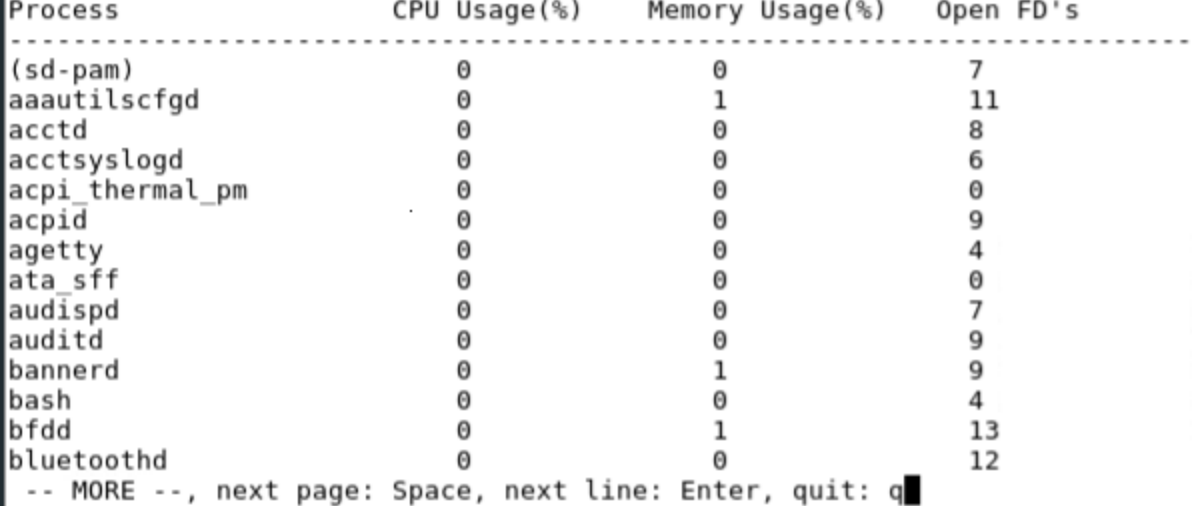

. . . . . . . . . . . . . . . . . . . . . . . . . . .

. . . . . . . . . . . .

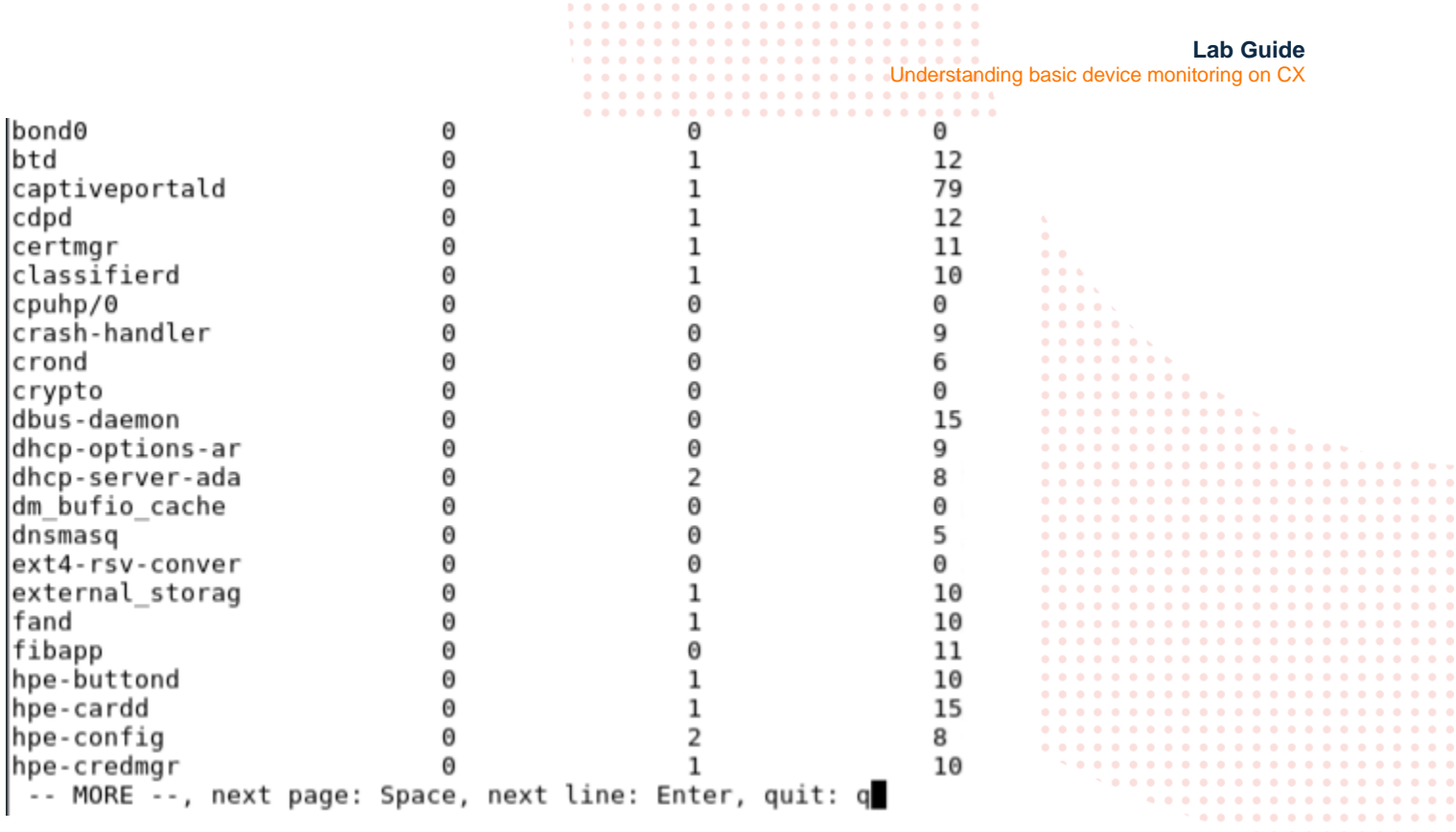

#### <span id="page-3-0"></span>Task 3 – Monitoring the environment

For this task use the various show commands detailed here to review event, capacities, boot-history, and the environment.

Log into the console and run the following commands:

• To view the devices boot-history type:

o show boot-history (note, this command will not work with the OVA – below is output from an Aruba CX 8360)

Switch1(config)# show boot-history Management module =================

Index : 1 Boot ID : cda3046641124f9bb37d97de2ca68a42 Current Boot, up for 5 hrs 17 mins 34 secs Index : 0 Boot ID : e9fbef5a7dfb480d99ff6f71ef1aaa14 30 Mar 21 15:37:12 : Reboot requested by user Index : 3 Boot ID : d531577621444e87b3782c62fecc579d 30 Mar 21 10:05:09 : Reboot requested by user

Index : 2

. . . . . . . .

**Lab Guide** Understanding basic device monitoring on CX Boot ID : bae2a2ac234246ff964a68c633ddc6ec 30 Mar 21 10:01:39 : Reboot requested by user . . . . . . . . . . . Switch1(config)# • To view the event list type:  $O$  show events Event logs from current boot Event logs from current boot<br>2021-03-30TIB:39:55.161781+00:00 switch aaautilscfgd[526]: Event[2302]LOG\_INFO|AMM|1/1|TACACS Server Group add : tacacs (default)<br>2021-03-30TIB:39:55.161781+00:00 switch aaautilscfgd[526]: Even -- MORE --, next page: Space, next line: Enter, quit: q . . . . . . . . . . . . . . . . . . . . .

• Note that with the show events command you have several options to filter the shown events.<br>switch# show events

 $-a$ Display event logs from previous and current boots

 $-<sup>c</sup>$ Display event logs for specified event category

- d Display event logs for specified daemon Display event logs for specified event IDs

 $-e$ Display the specified number of event logs  $-<sub>n</sub>$ 

Display event logs in reverse order (most recent first) - r

Display event logs as per specified severity - s

 $<$ cr>

• To view the device capacities list type:

o show capacities

. . . . . . . . . . . . . . . . . . . . . .

Understanding basic device monitoring on CX

#### Switch1(config)# show capacities

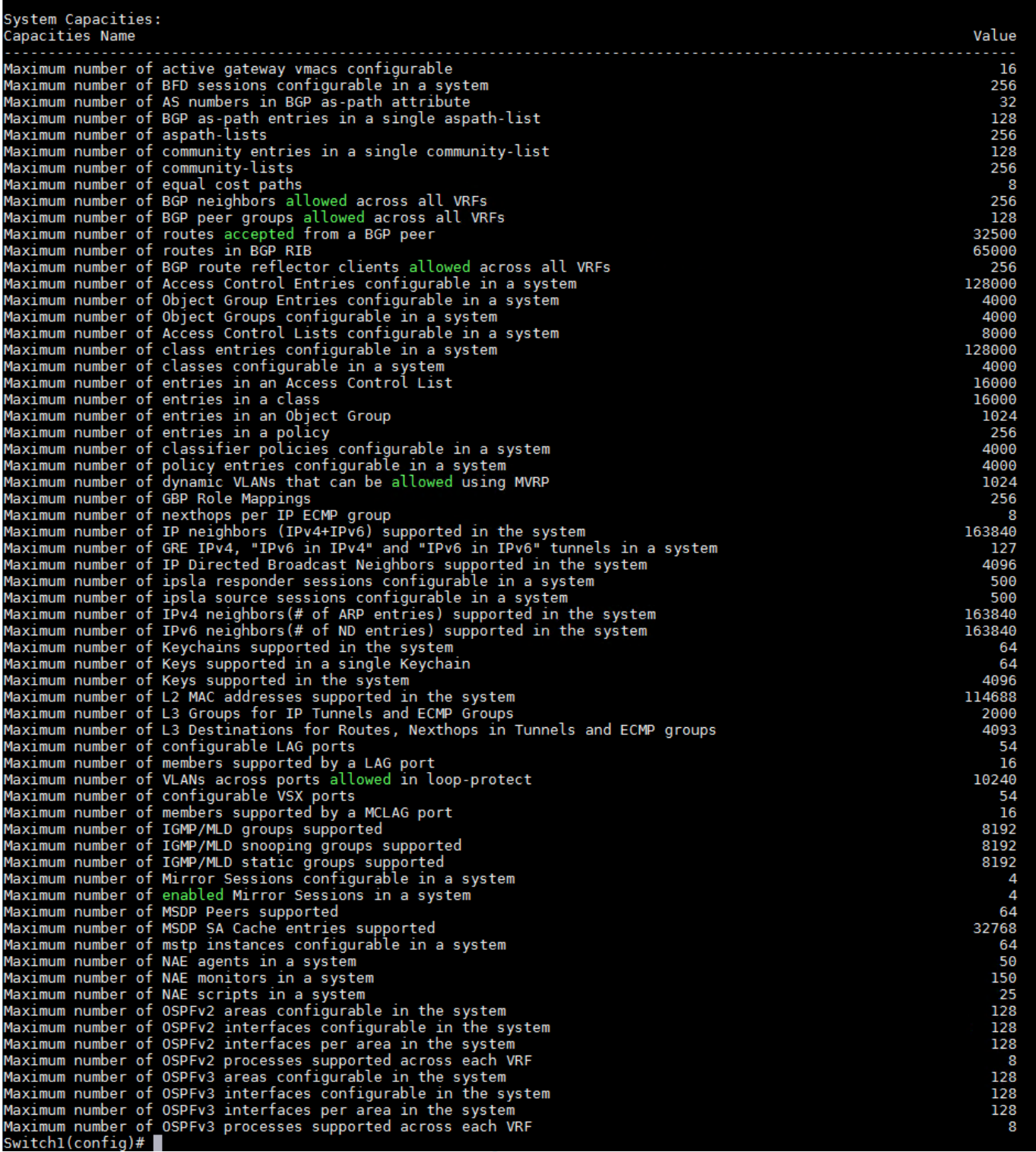

• Note that with the show capacities command you have several options to filter the shown capacities.

#### **Lab Guide**

 $\alpha$  $\bullet$ 

Understanding basic device monitoring on CX

 $\begin{array}{cccccccccc} \bullet & \bullet & \bullet & \bullet & \bullet \end{array}$ 

. . . . . . . . 

 $-1 - 1 - 1 - 1$  $0.0000$  $\begin{array}{cccccccccccccc} \bullet & \bullet & \bullet & \bullet & \bullet & \bullet & \bullet & \bullet \end{array}$  $\begin{array}{ccccc} \bullet & \bullet & \bullet & \bullet & \bullet \end{array}$  $\alpha$  ,  $\alpha$  ,  $\alpha$  .

. . . . . . . . . . . . . . . .<br>. . . . . . . . . . . . . . . 

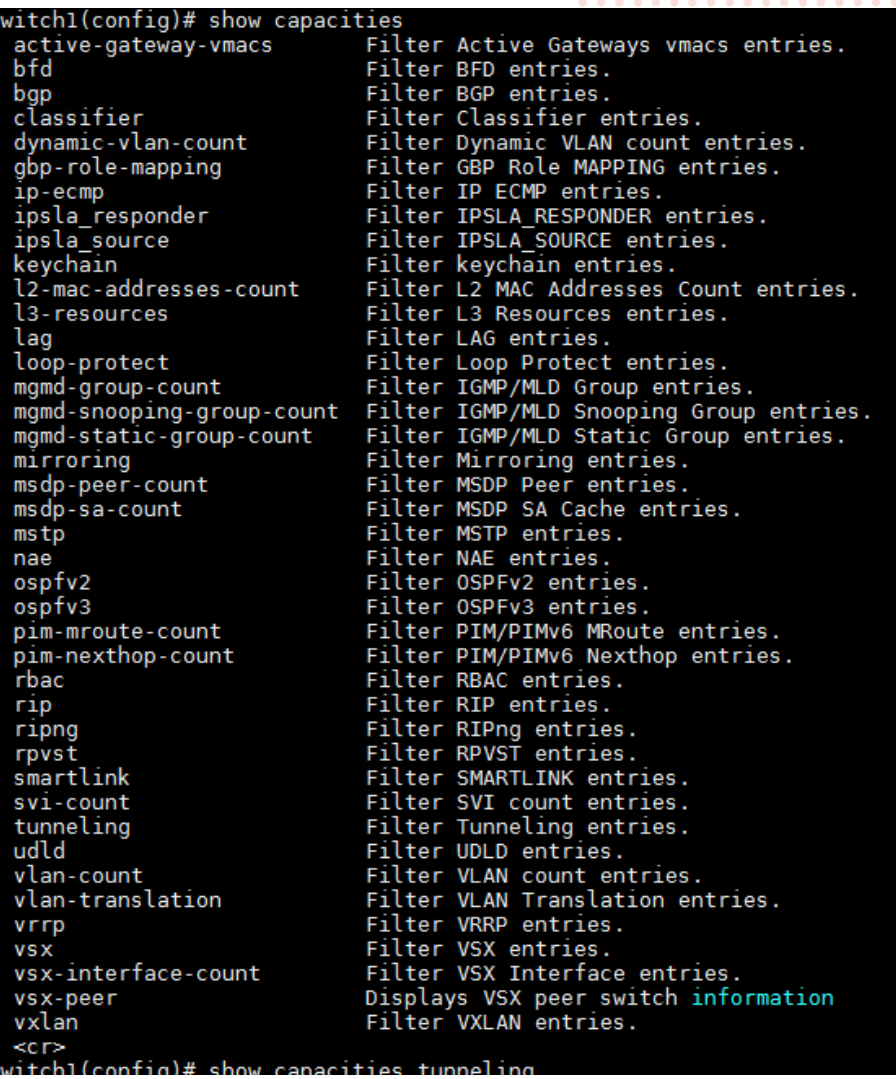

- To view the current value and maximum for each capacity type:
	- o show capacities-status

 $\alpha$  ,  $\alpha$  ,  $\alpha$  ,  $\alpha$  ,  $\alpha$ 

ä  $\sim$   $\sim$ 

 $0<sup>2</sup>$  $\frac{1}{2}$  $\dot{\bullet}$  .  $\dot{\bullet}$  $\frac{1}{2}$  $\sigma$  .  $\sigma$ 

 $\begin{array}{ccccc} \bullet & \bullet & \bullet & \bullet \end{array}$ . . . . . . . .<br>. . . . . . .

Understanding basic device monitoring on CX

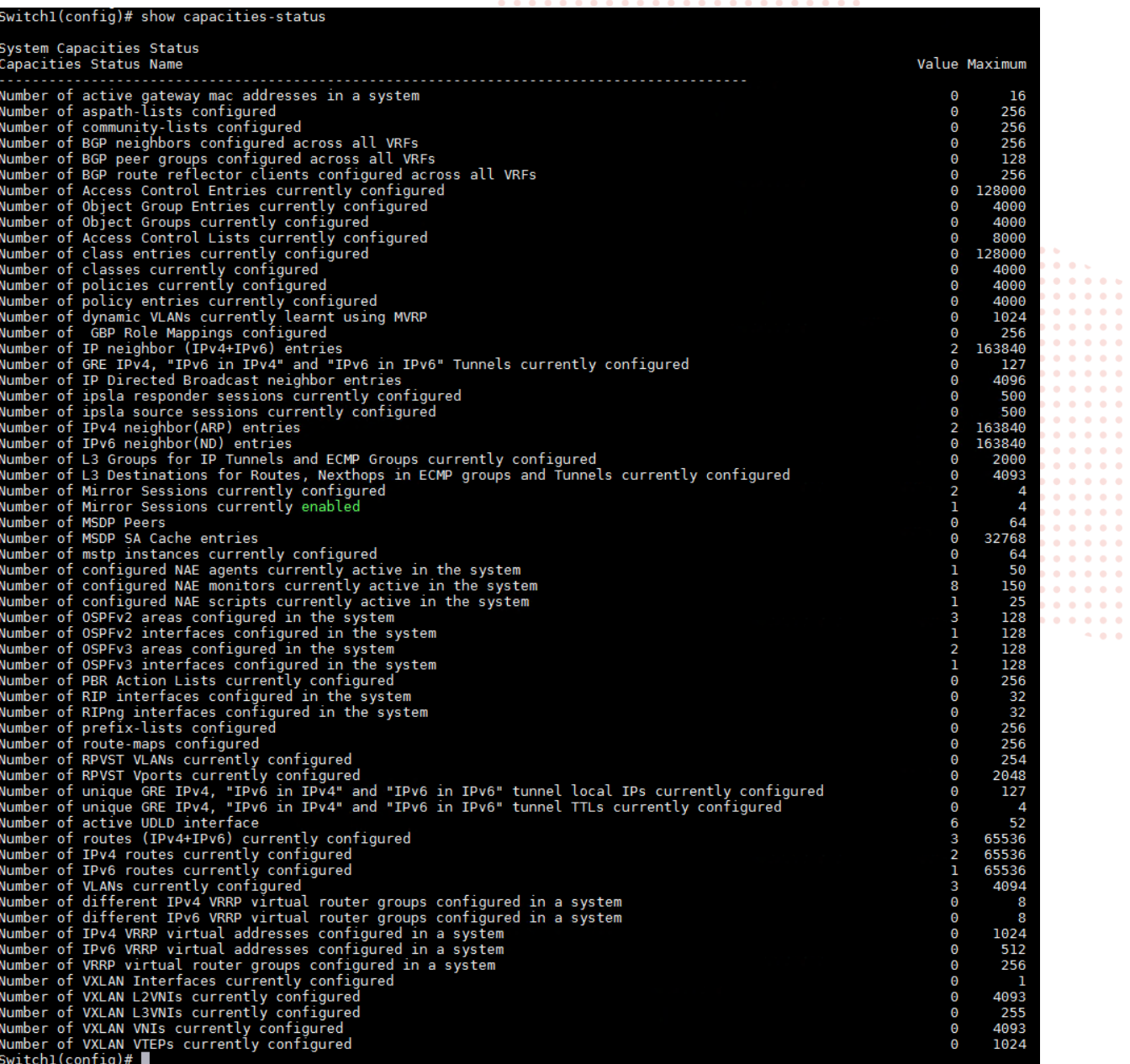

• Note that with the show capacities-status command you have several options to filter the shown capacities.

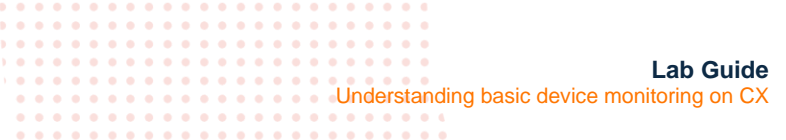

 $\alpha$ 

. . . . . .

 $\sim$ 

. . . . . . .

 $\Delta$  $\sim$ 

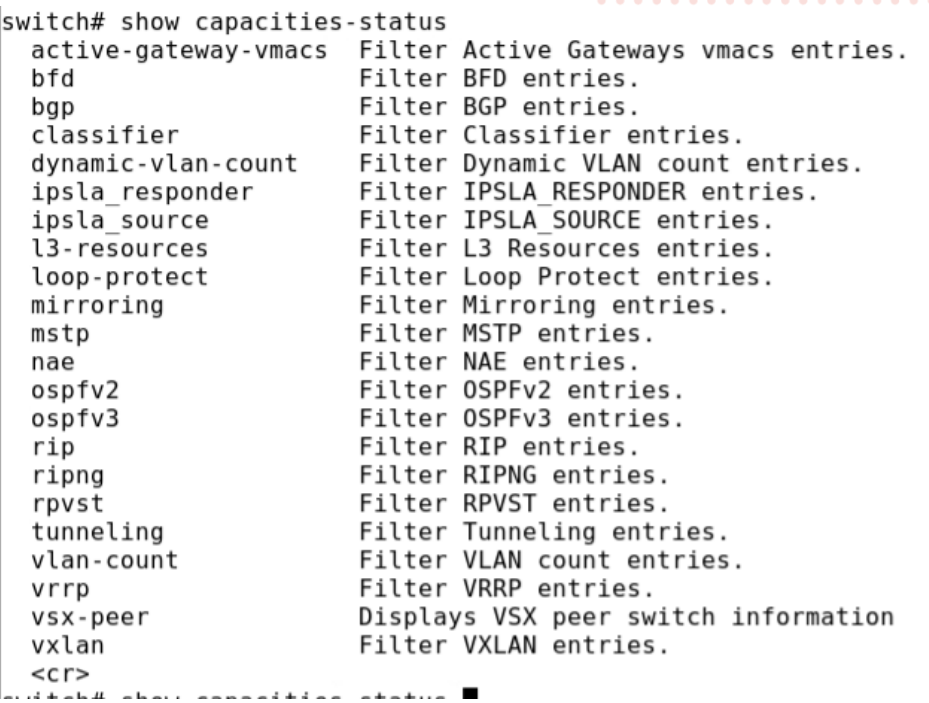

- To view the current fan, temperature, and power-supply status type: o show environment
- Users can filter the • To view the current fan, temperature, and power-supply status type:
	- o fan Show system fan status information
	- o led Show locator LED information
	- o power-supply Power supply information
	- o temperature Show temperature sensor information
	- o vsx-peer Displays VSX peer switch information

Note, this command will not work with the OVA – below is output from an Aruba CX 8360.

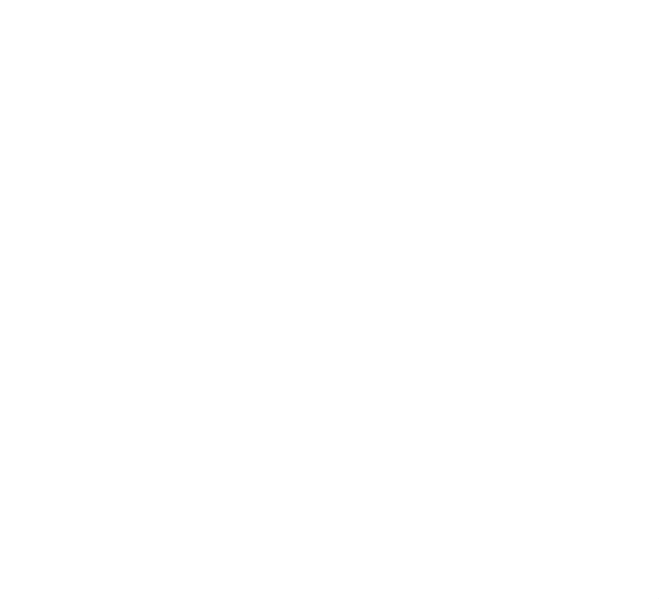

#### Switch1(config)# show environment

show environment system-airflow<br>System Airflow: port-to-power

show environment fan<br>Fan tray information

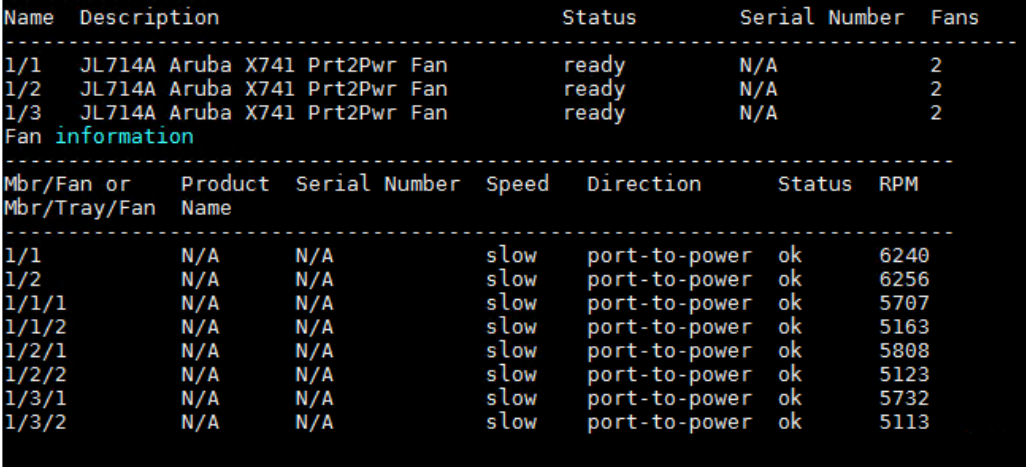

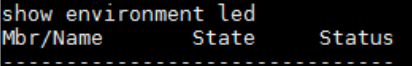

off 1/locator

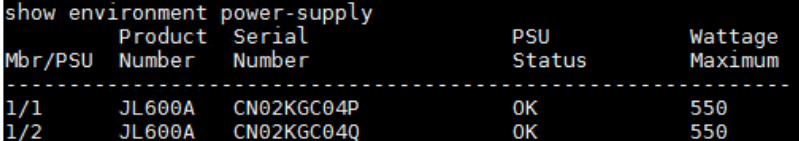

ok

show environment temperature<br>Temperature information

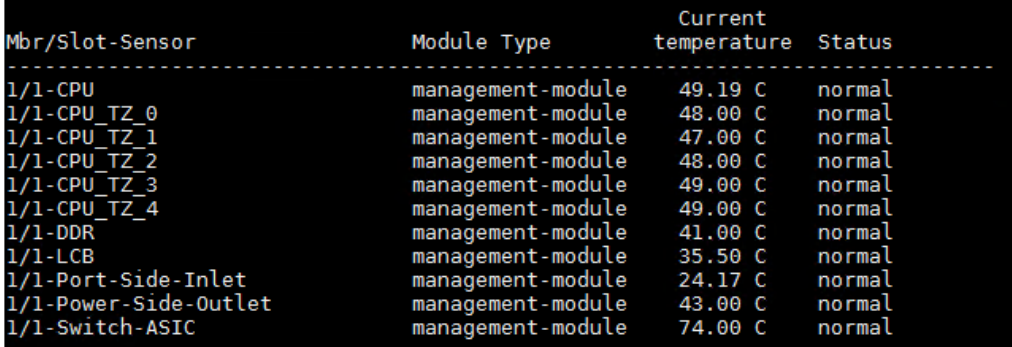

• Note that with the show environment command you have several options to filter the shown values.

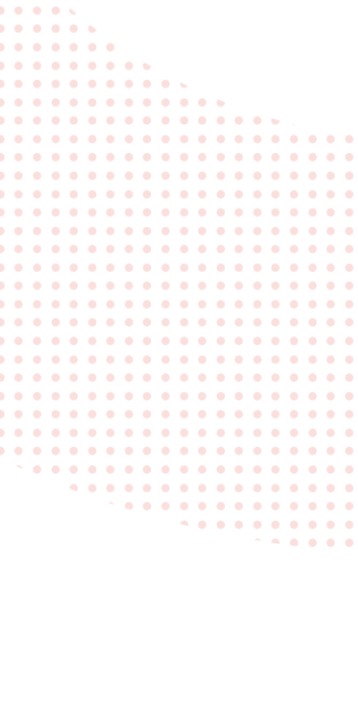

 $\begin{array}{cccccccccccccc} \bullet & \bullet & \bullet & \bullet & \bullet & \bullet & \bullet \end{array}$ 

. . . . . . . . . . . . . 

. . . . . . . . . . .

. . . . . . 

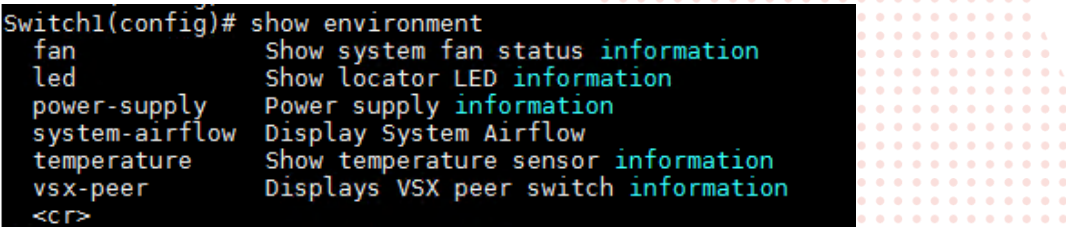

• To view detailed information about switch features run the show tech command. If no parameters are specified, the show tech command shows information about all switch features. Technical support personnel use the output from this command for troubleshooting.

. . . . . . . . . . . . .

. . . . . . . . . . . . . . . . . . . .

o show tech

Switch1(config)# show tech Show Tech executed on Tue Mar 30 21:27:54 2021 [Begin] Feature basic Command : show clock \*\*\*\*\*\*\*\*\*\*\*\*\*\*\*\*\*\*\*\*\*\*\*\*\*\*\*\*\*\*\*\* Tue Mar 30 21:27:54 UTC 2021 System is configured for timezone : UTC \*\*\*\*\*\*\*\*\*\*\*\*\*\*\*\*\*\*\*\*\*\*\*\*\*\*\*\*\*\*\*\*\* Command : show version \*\*\*\*\*\*\*\*\*\*\*\*\*\*\*\*\*\*\*\*\*\*\*\*\*\*\*\*\*\*\*\*\* ArubaOS-CX (c) Copyright 2017-2021 Hewlett Packard Enterprise Development LP Version : LL.10.07.0001CA<br>Build Date : 2021-03-29 13:05:02 UTC<br>Build ID : ArubaOS-CX:LL.10.07.0001CA:5bfac8fe853d:202103291217<br>Build SHA : 5bfac8fe853d37db4ddb7992138440fe4f51e5be<br>Active Image : primary Service OS Version : LL.01.07.0003-internal<br>BIOS Version : LL.01.0001 \*\*\*\*\*\*\*\*\*\*\*\*\*\*\*\*\*\*\*\*\*\*\*\*\*\*\*\*\*\*\*\* Command : show interface dom \*\*\*\*\*\*\*\*\*\*\*\*\*\*\*\*\*\*\*\*\*\*\*\*\*\*\*\*\*\*\*\* Voltage Port Type Lane Temp Tx Bias Rx Power Tx Power  $(C)$  $(v)$  $(mA)$  $(dBm)$  $(dBm)$ . . . . . . . . . . . . . . . . . . . . . . . . . . . . . . . . . . . . . . . . . . . . . . . . . . . . . 1/1/1<br>1/1/2<br>1/1/3<br>1/1/4<br>1/1/5 SFP+BT 58.00 n/a n/a n/a n/a SFP+DAC3 n/a  $n/a$ n/a  $n/a$ n/a SFP+DAC1  $n/a$  $n/a$  $n/a$ n/a n/a SFP+DAC1 n/a n/a n/a n/a n/a  $n/a$ <br>-1.95<br>-2.19 SFP+DAC3 n/a n/a n/a n/a SFP+SR  $3.30$ <br> $3.28$  $3.52$ <br> $3.64$  $-4.36$  $1/6$ 32.87 33.95 SFP+SR  $-16.66$ /1/17 SFP+DAC1 n/a n/a n/a /1/32 n/a n/a /1/33 QSFP+DA1 n/a n/a n/a n/a n/a  $/1/35$ QSFP+DA3 n/a n/a n/a n/a n/a  $1/1/36$ QSFP+DA3  $n/a$ n/a n/a n/a  $n/a$ \*\*\*\*\*\*\*\*\*\*\*\*\*\*\*\*\*\*\*\*\*\*\*\*\*\*\*\*\*\*\*\*\*\*\* Command : show interface

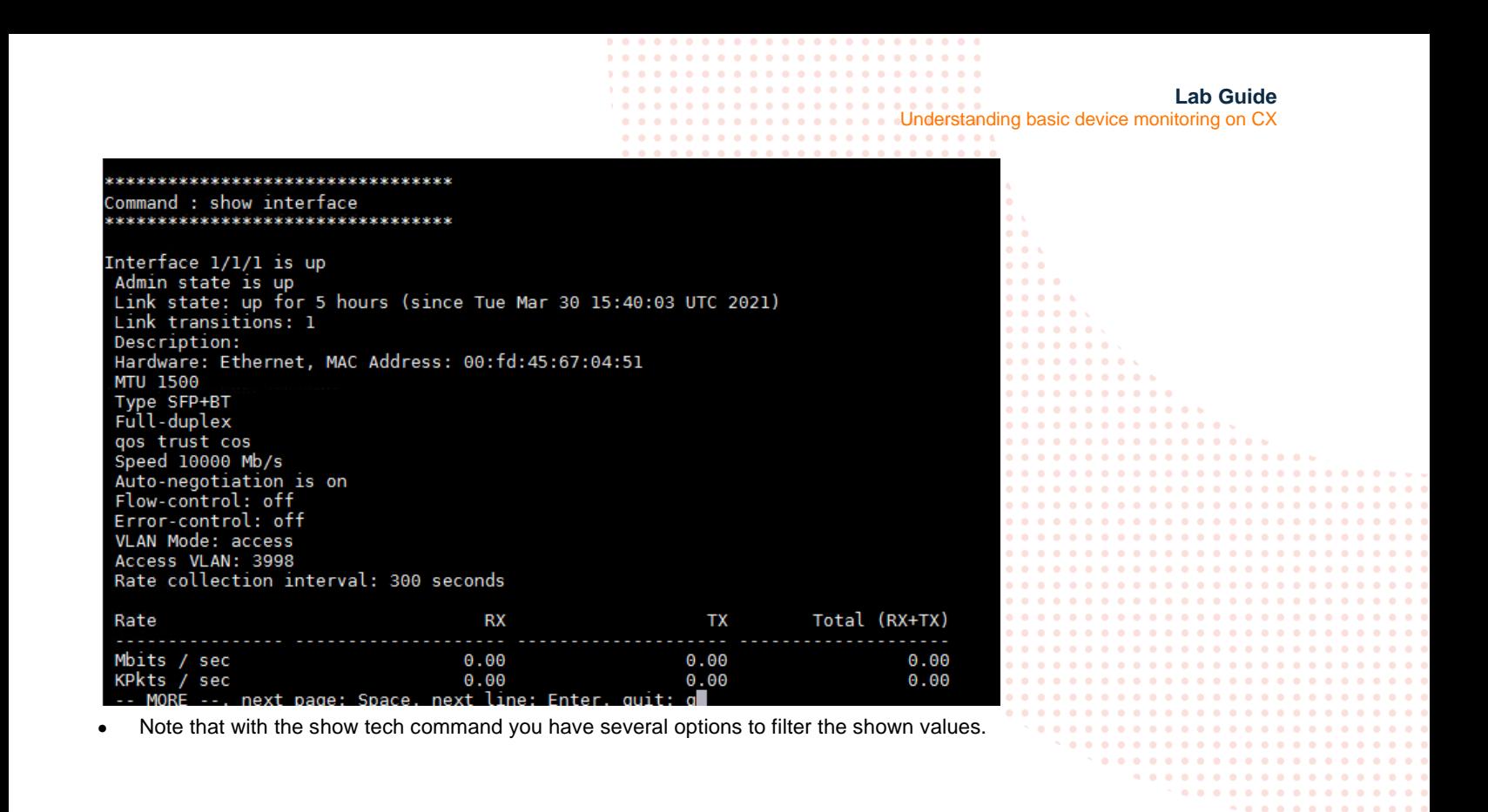

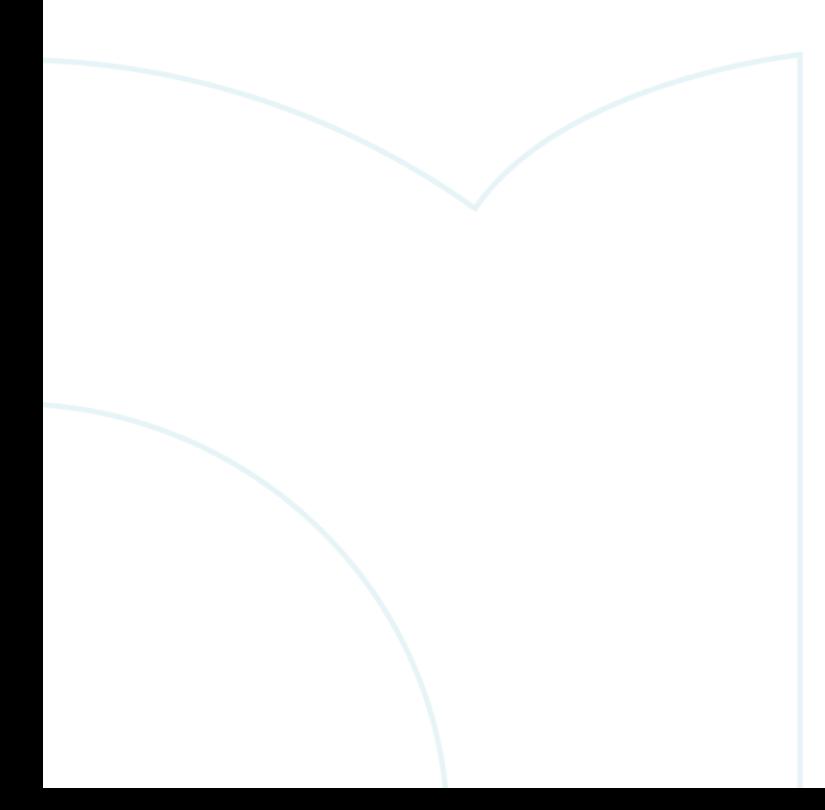

**Lab Guide** Understanding basic device monitoring on CXswitch# show tech Authentication Authorization and Accounting aaa acl Access Control Lists basic Show Tech Basic **BFD Information** hfd Border Gateway Protocol bap bluetooth show bluetooth information show cdp information cdp Switch Configuration Management config Control Plane Policing copp  $-1 - 1 - 1$ dhcp-relav Dynamic Host Configuration Protocol Relay Dynamic Host Configuration Protocol Server dhcp-server . . . . . . . . dhcpv4-snooping Dynamic Host Configuration Protocol Snooping dhcpv6-relay Dynamic Host Configuration Protocol Version 6 Relav dhcpv6-server Dynamic Host Configuration Protocol Version 6 Server dhcpv6-snooping Dynamic Host Configuration Protocol Version 6 Snooping dns-client DNS client Radius Dynamic Authorization dynautz external-storage External Storage Drive Generic Routing Encapsulation (GRE) IPv4 Tunnel gre ipv4 Internet Group Management Protocol iamp interface Interfaces ip-lockdown IP source lockdown . . . . . . . . . . ip-sla ip service level agreement IPv6 in IPv4 ip 6in4 . . . . . . . . ip 6in6 IPv6 in IPv6 IPv6 Router Advertisement ipv6-ra ICMP Router Discovery Protocol irdp  $l2mac$ L2 MAC Table lacp Link Aggregation Control Protocol lldp Link Layer Discovery Protocol local-file Capture command-output into a local-file log-rotate Log Rotation Loop Protect loop-protect loopback Loopback Interface Management interface mamt mirror Mirrorina Multicast Listener Discovery Protocol mld modules Module Information msdp Multicast Source Discovery Protocol mstp Multiple Spanning Tree Protocol  $mvrp$ Multiple VLAN Registration Protocol Network Analytics Engine nae Neighbor Discovery Snooping<br>Neighbor Discovery Management nd-snooping ndmd Network Time Protocol ntp Open Shortest Path First version 2 Protocol ospfv2 ospfv3 Open Shortest Path First version 3 Protocol pbr Policy Based Routing Protocol-Independent Multicast (PIM Sparse) pim .<br>pim6 Protocol-Independent Multicast IPv6 (PIM6 Sparse) PKI pki

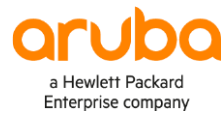

#### www.arubanetworks.com

**3333 Scott Blvd. Santa Clara, CA 95054** 1.844.472.2782 | T: 1.408.227.4500 | FAX: 1.408.227.4550 | info@arubanetworks.com